## **Before using the TVA Microsite Chat Feature for the First Time:**

If you are using Internet Explorer (IE), before proceeding with your chat the first time, ensure the following IE settings:

1. From "Tools>Internet options>Advanced>Browsing", check "Always record developer console messages" and "Disable script debugging (Internet Explorer)", and uncheck "Disable script debugging (Other).

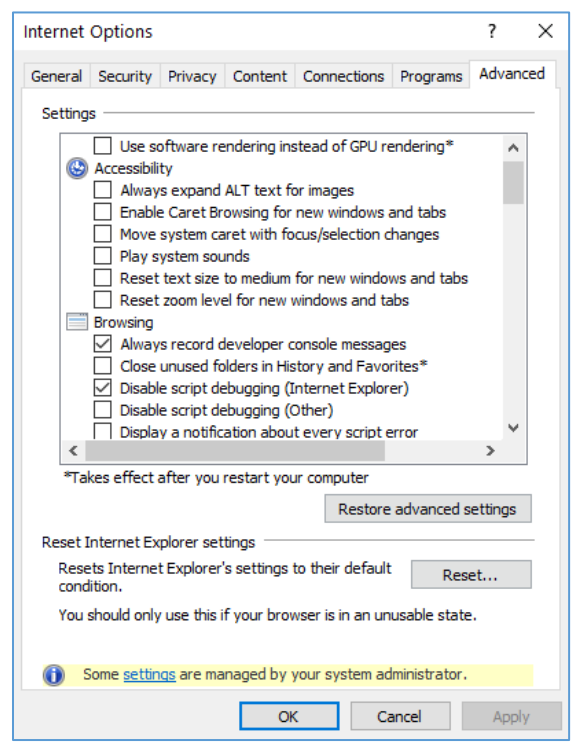

- 2. Close all webpages and apps, clear your browsing history (cache), and restart your computer.
- 3. Go to the Microsite and click on the Chat icon  $\Box$  again.